|      | REQUEST A DEMO        | 1.888.799.9666 | RESOURCES 👻 | SUPPORT |
|------|-----------------------|----------------|-------------|---------|
| zoom | IEETING HOST A MEETIN | IG 👻 SIGN IN   | SIGN UP, IT | S FREE  |

## Zoom Client for Meetings

The web browser client will download automatically when you start or join your first Zoom meeting, and is also available for manual download here.

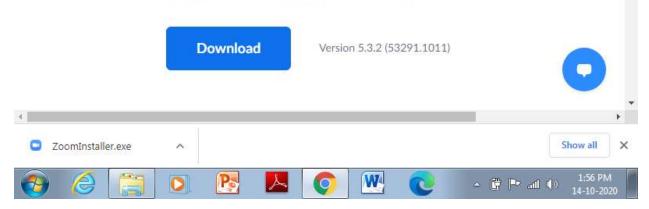

| Organize 🔻 📑 Open | Share with 🔻 E-mail Burn New               | folder             |                  | ≣ - □     | 0          |
|-------------------|--------------------------------------------|--------------------|------------------|-----------|------------|
| 🔆 Favorites       | Name                                       | Date modified      | Туре             | Size      |            |
| Desktop           | 🔁 unit-9comparisoncontrastparagraph-110    | 25-05-2020 8:48 PM | Adobe Acrobat D  | 825 KB    |            |
| Downloads         | 🔁 usesoflibrayandinternet-160131172129 (1) | 03-05-2020 4:06 PM | Adobe Acrobat D  | 237 KB    |            |
| Recent Places     | 🔁 usesoflibrayandinternet-160131172129     | 26-04-2020 4:47 PM | Adobe Acrobat D  | 237 KB    |            |
| incent laces      | 🔁 UVAS Exam Policy during Covid-19 Break   | 10-07-2020 7:45 AM | Adobe Acrobat D  | 937 KB    |            |
| libraries         | 🔁 UVAS Exam Policy during Covid-19 Break   | 19-05-2020 8:45 PM | Adobe Acrobat D  | 937 KB    |            |
| Documents         | UVAS_Gazette_23                            | 17-09-2020 11:06   | Microsoft Word 9 | 87 KB     |            |
| Music             | WebLaunchRecorder (1)                      | 10-07-2019 1:24 PM | Application      | 340 KB    |            |
| Pictures          | <ul> <li>WebLaunchRecorder (2)</li> </ul>  | 10-07-2019 2:07 PM | Application      | 340 KB    |            |
| Videos            | WebLaunchRecorder                          | 10-07-2019 1:13 PM | Application      | 340 KB    |            |
| Videos            | 📩 writeareview-150417084222-conversion     | 04-06-2020 4:45 PM | Adobe Acrobat D  | 287 KB    |            |
|                   | Writing a Quality Research Paper (1)       | 16-11-2018 12:11   | PPT File         | 58 KB     |            |
| 💑 Homegroup       | Writing a Quality Research Paper (2)       | 16-11-2018 12:11   | PPT File         | 58 KB     |            |
|                   | 📕 Writing a Quality Research Paper         | 16-11-2018 12:11   | PPT File         | 60 KB     |            |
| Computer          | 📩 writinganapplicationletter-151004135744  | 19-04-2020 1:03 AM | Adobe Acrobat D  | 392 KB    |            |
| Local Disk (C:)   | 📩 writingaresearchproposalsrs-151212005538 | 30-09-2020 1:17 PM | Adobe Acrobat D  | 195 KB    |            |
| 👝 Local Disk (D:) | 📩 writingcomplaintletter-121109225641-ph   | 03-05-2020 1:24 PM | Adobe Acrobat D  | 430 KB    |            |
| <b>0</b>          | 📩 writingprocess-140831215849-phpapp01     | 08-06-2020 3:22 PM | Adobe Acrobat D  | 266 KB    |            |
| 📭 Network         | ZoomInstaller                              | 14-10-2020 1:56 PM | Application      | 13,861 KB | - Internet |

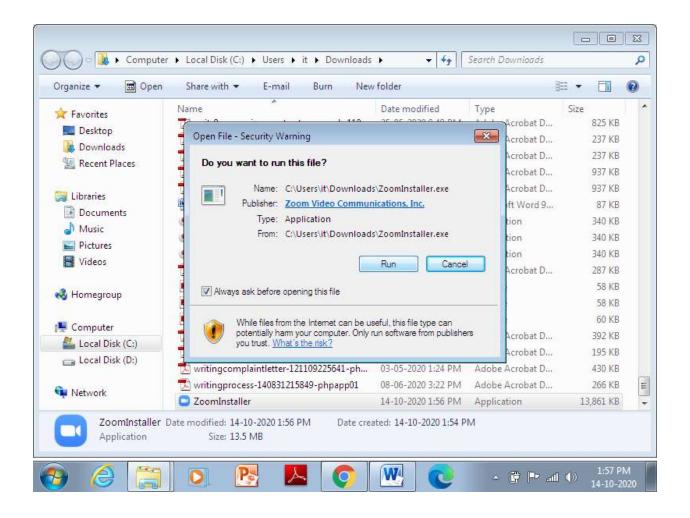

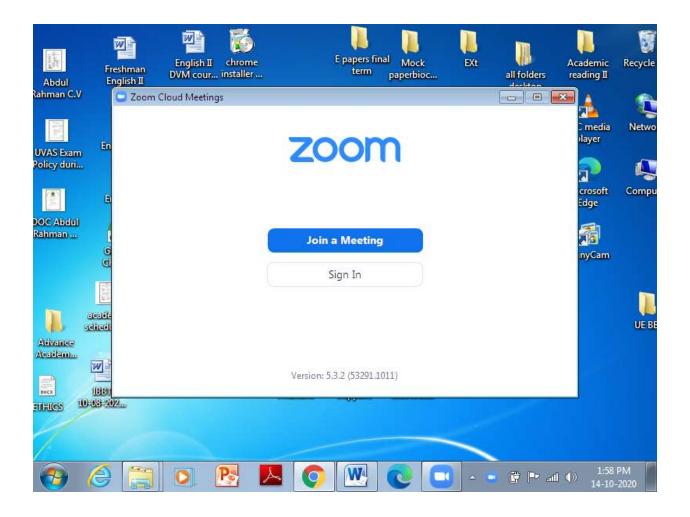

| ₩   🛃 🤊 • 🥴   <del>-</del><br>File Home | Document1 - Microsoft Word (Product Activation Failed)         Image: Constraint of the second second s                                 | 53<br>() |
|-----------------------------------------|----------------------------------------------------------------------------------------------------|----------|
| B B                                     | i (Body) * 11 * IE * JE * 'FF IF F AaBbCcDc AaBbCcDc AabbCcDc AabbCcDc Aabb |          |
| UVAS Exam<br>Policy duri                | Sign In                                                                                                    | 129 4    |
| ishman                                  | Enter your email     Sign In with SSO       Enter your password     Forgot?       or     G       Sign In with Google                                                                                                    |          |
| Atobance<br>Accidante                   | C Keep me signed in Sign In f Sign In with Facebook                                                                                                    |          |
| 705KS 10                                | < Back Sign Up Free                                                                                                    | *        |
| *                                       |                                                                                                    | 0<br>7   |
| Page: 4 of 4 Word                       | is: 0 🧭 📴 100% — – – – – – – – – – – – – – – – – – –                                                                                                    | •<br>,   |

| 🛃 Downle 🗙 📔 G                                | how to 🗙   🧭 How           | To x B How to x        | C Downli 🗙           | 🖸 Sign U 🗙      | +           |                       |
|-----------------------------------------------|----------------------------|------------------------|----------------------|-----------------|-------------|-----------------------|
| $\leftrightarrow$ $\rightarrow$ C $rac{1}{2}$ | coom.us/signup             |                        |                      |                 | 1           | 🕁 🚺 i                 |
|                                               |                            |                        | REQUEST A DEMO       | 1.888.799.9666  | RESOURCES 🗸 | SUPPORT               |
| zoom                                          | SOLUTIONS -                | JOIN A MEETING         | HOSTAMEETI           | NG 👻 SIGN IN    | SIGN UP, I  | T'S FREE              |
|                                               |                            | Sign Up                | Free                 |                 |             |                       |
|                                               | Your work ema              | il address             |                      |                 |             |                       |
|                                               | abdul.rahma                | n@uvas.edu.pk          |                      |                 |             |                       |
|                                               | Zoom is protecte<br>apply. | d by reCAPTCHA and the | Privacy Policy and T | erms of Service |             |                       |
|                                               | ļ                          | Sign                   | Jp                   |                 |             |                       |
| javascript;;                                  |                            | Already bave an av     | count? Sign in       |                 |             | -                     |
| ZoomInstaller.exe                             | ^                          |                        |                      |                 |             | Show all              |
| 👩 🏉 [                                         | 3 🖸 🕑                      | . 🔼 🌔                  | <b>S</b>             |                 | 🛱 🏴 ad (6)  | 2:02 PM<br>14-10-2020 |

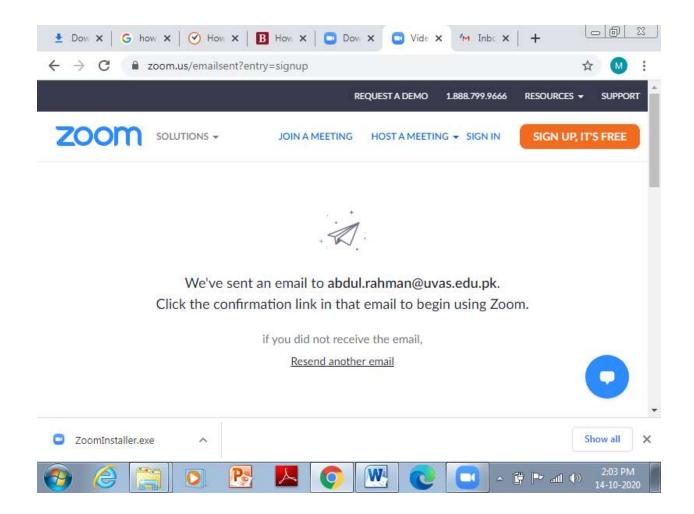

| = 🎽 Gmail                          | Q | Search | h mail            |           |             |                      | *        | 0       | ٢        |         | www.mail       | M |
|------------------------------------|---|--------|-------------------|-----------|-------------|----------------------|----------|---------|----------|---------|----------------|---|
| + Compose                          | ÷ | ۵      | 0                 | Î         | Ê           | C                    | ¢,       | D       |          | :       | 4 of 12,371    | 1 |
| Inbox 10,749                       |   |        | Velcom<br>o activ | 200 BURDO | NG 0 1 1000 | nt plea              | se click | the but | ton bel  | ow to v | verify your en |   |
| * Starred                          |   |        |                   |           |             |                      |          |         |          |         |                | ę |
| Meet                               |   |        |                   |           |             |                      | a.       | Activ   | rate Ac  | count   |                |   |
| New meeting                        |   | C      | )r naste          | o this li | nk into y   | our bro              | WSEF.    |         |          |         | _              | 4 |
| My meetings New                    |   |        |                   |           |             |                      |          | tLXrw   | VC4KJ    | ds4     | dzb-eAe-9h0    |   |
| Hangouts                           |   | k      | AAAF              | 1JhAh     | iwAnjQ/     | YYW.                 | JkdWw    | ucmFol  | bWFu     | QHV2Y   | XMuZWR1L       |   |
| 🔍 Mr. Abdul - 🛛 🕂 🕂                |   | 1      | BbDB              | RdTJH     | QjV2bG      | FDVk                 | n1ZwAA   | AAAAA   | AAAA     | AAA&    | fr=signup      |   |
| No recent chats<br>Start a new one |   | C      | Questio           | ns? Pl    | ease visi   | t our <mark>S</mark> | upport   | Center  | <u>}</u> |         |                | 3 |

| RESOURCES - SUPPORT | REQUEST A DEMO 1.888.799.9666                          | → C 🔒 zoom.us/signin               |
|---------------------|--------------------------------------------------------|------------------------------------|
| SIGN UP, IT'S FREE  | EETING HOST A MEETING - SIGN IN                        |                                    |
|                     |                                                        | Email Address                      |
|                     |                                                        | abdul.rahman@uvas.ec               |
|                     |                                                        | Password                           |
|                     | Forgot?                                                | •••••                              |
|                     |                                                        |                                    |
|                     | and the Privacy Policy and Terms of Service            | Zoom is protected by reCAP1 apply. |
|                     | and the Privacy Policy and Terms of Service<br>Sign In |                                    |

| 👱 Dow 🗙   Ġ how 🗙   🧭 How 🗙   🖪 How 🗙   🖸 | Dow 🗙 🔁 My 🗙 M Plea 🗙   🕂                     |                       |
|-------------------------------------------|-----------------------------------------------|-----------------------|
| ← → C                                     | <del>م</del> م                                | · 🔘 :                 |
|                                           | REQUEST A DEMO 1.888.799.9666 RESOURCES 🗸     | SUPPORT               |
|                                           | EDULE A MEETING JOIN A MEETING HOST A MEETING | s 🗸 M                 |
| Meetings                                  |                                               | >                     |
| Meetings Upcoming Previous Personal Room  |                                               | t Training            |
| Start Time to End Time                    | Schedule a Mo                                 | D                     |
| ZoomInstaller.exe                         | SI                                            | how all X             |
| 🚱 🏉 🚞 🖸 🛃 🤇                               | () 🔣 💽 🔄 · 🕅 ()                               | 2:08 PM<br>14-10-2020 |

| ± Dow x   G how x   ⊘ How x   B                                  | How 🗙 🖸 Dow 🗙 💽 Join 🗙 M Plea 🗙 🕂 🕂 🗔 🖾            |
|------------------------------------------------------------------|----------------------------------------------------|
| $\leftrightarrow$ $\rightarrow$ C $\textcircled{a}$ zoom.us/join | 🕁 M :                                              |
|                                                                  | REQUEST A DEMO 1.888.799.9666 RESOURCES - SUPPORT  |
|                                                                  | SCHEDULE A MEETING JOIN A MEETING HOST A MEETING - |
| J                                                                | oin a Meeting                                      |
| Meetin                                                           | g ID or Personal Link Name                         |
|                                                                  | Join                                               |
| ZoomInstaller.exe ^                                              | Show all                                           |
| 🚱 🏉 🚞 🖸 💽                                                        | L 🜔 🕎 🕑 🔽 - 🛱 🕨 atl 🐠 2:08 PM                      |

| Select a window or an application that you                                                                                                    | want to share   |                      |            |                                   |
|----------------------------------------------------------------------------------------------------|-----------------|----------------------|------------|-----------------------------------|
|                                                                                                    | Basic           | Advanced             | Files      |                                   |
| Zacom meta-taken<br>Zacom meta-taken<br>meta-taken<br>meta-taken |                 | 2                    |            |                                   |
| Screen                                                                                                    |                 | Whiteboard           |            | iPhone/iPad                       |
|                                                                                                    | Launch Me       | eeting - Zoom - Goog | I <b>(</b> | Document1 - Microsoft Word (Pr    |
| Soc 🗗 🗆 🖾                                                                                                    |                 |                      | ×          |                                   |
| Share computer sound 🗌 Optimiz                                                                                                    | e Screen Sharin | g for Video Clip     |            | Share                             |
| ) 🖉 🚞 🔕 (                                                                                                    | <u>P</u>        | 0                    |            | 💶 🔺 🛱 🍽 📶 🕪 2:09 PM<br>14-10-2020 |

| 👱 Down 🛙 🗙   G how to 🗙   🧭 How T. 🗙   🖪 How to 🗙   🖸 Down   🗙 🖸 Sign U 🗙 🕂             |
|-----------------------------------------------------------------------------------------|
| $\leftrightarrow$ $\rightarrow$ C $\triangleq$ zoom.us/signup $\bigstar$ $\bigotimes$ : |
| REQUEST A DEMO 1.888.799.9666 RESOURCES 🛩 SUPPORT                                       |
| ZOOM SOLUTIONS - JOIN A MEETING HOST A MEETING - SIGN IN SIGN UP, IT'S FREE             |
| For verification, please confirm your date of birth.                                    |
|                                                                                         |
| ZoomInstaller.exe                                                                       |
|                                                                                         |

For Recording see this link

https://kb.siue.edu/page.php?id=61721#:~:text=To%20begin%20recording%2C%20click%20the,from%2 0the%20drop%2Ddown%20menu.&text=A%20blinking%20red%20dot%20will,top%20of%20the%20Zoo m%20window.